# **ActionablePatents Guide** [search]

## **Disclaimer**

This user guide is copyrighted material by Wisdomain, Inc. and serves as a reference book for ActionablePatents.com's authorized users only. This user guide, or any part of this user guide, may not be reproduced, manipulated or distributed to unauthorized users.

Throughout the guide all references to search and analysis features are available with explanations to assist users level-up their operating skills and boost productivity. The guide includes examples of frequently used features as well as features used by analytics professionals, thus may contain actual names of certain organizations, persons, cases, and patent numbers, etc. Such presentation is only to illustrate examples to help user understanding, therefore does not present or contain actual analysis data of named subject. Whenever a detailed explanation of underlying function is overly extensive to be included in this guide, appropriate references are provided for further information.

The company names, products, brands and/or trademarks mentioned in this user guide are the property of their respective owners. Microsoft, Windows, Windows Series, Internet Explorer and their respective logos, brands and trademarks mentioned in this user guide are the property of Microsoft Corporation. Wisdomain, Inc. does not represent any third-party companies or organizations including their products, logos, and trademarks mentioned in this user guide.

The content of this user guide is subject to change without notice. Wisdomain, Inc. reserves the right to update this user guide and correct errors or omissions where discovered without prior notice. Wisdomian, Inc. does not imply or express any type of warrant through this user guide.

The solution described in this user guide is available only through subscription or license agreement with Wisdomain, Inc. Unless otherwise described in agreement, access to solution is limited to user ID (subscription) and user IP (site license). The solution or any part of solution may not be reproduced, copied, or manipulated in any manner without written approval from Wisdomain, Inc. Unauthorized reproduction or use of software product is prohibited by law.

Customer Support Email: [support@wisdomain.com](mailto:support@wisdomain.com) (M-F 9:00~18:00 PST)

Homepage: [http://www.actionablepatents.com](http://www.wisdomain.com/)

## ◆ Search Methods

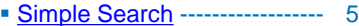

- [Boolean Search](#page-5-0)----------------- 6
- [Field Search-](#page-7-0)--------------------- 8
- [Number Search-](#page-8-0)---------------- 9
- [Advanced Search -](#page-9-0)------------- 10
- **Deduplication** --------------------- 11

## ◆ Creating Search Queries

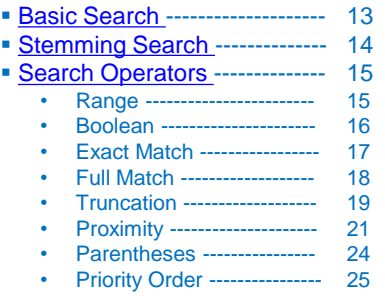

[Searchable Fields](#page-25-0) -------------- 26

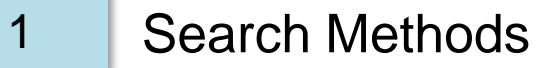

# **Table of Contents**

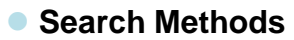

- Simple Search
- Boolean Search
- Field Search
- **Number Search**
- Advanced Search
- **Application-Granted deduplication**

# <span id="page-4-0"></span>**Search Methods**

#### Simple Search  $\left($

Search by phrase or keyword

- Empty space between two keywords is considered as "AND" (ex: LED CHIP  $\rightarrow$  LED AND CHIP)
- Title, Abstract, Claims are default search fields. Click Field tab to add more search fields.

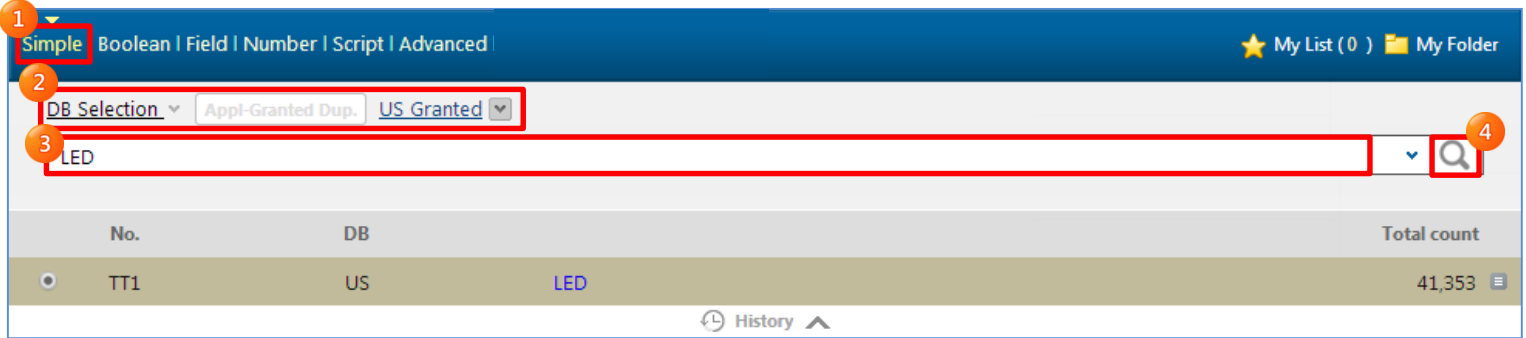

#### $\div$  Search Assistant

- Search Assistant shows a list of keyword extension while entering a keyword.
- Selected keyword is then further narrowed down with related technology terms.

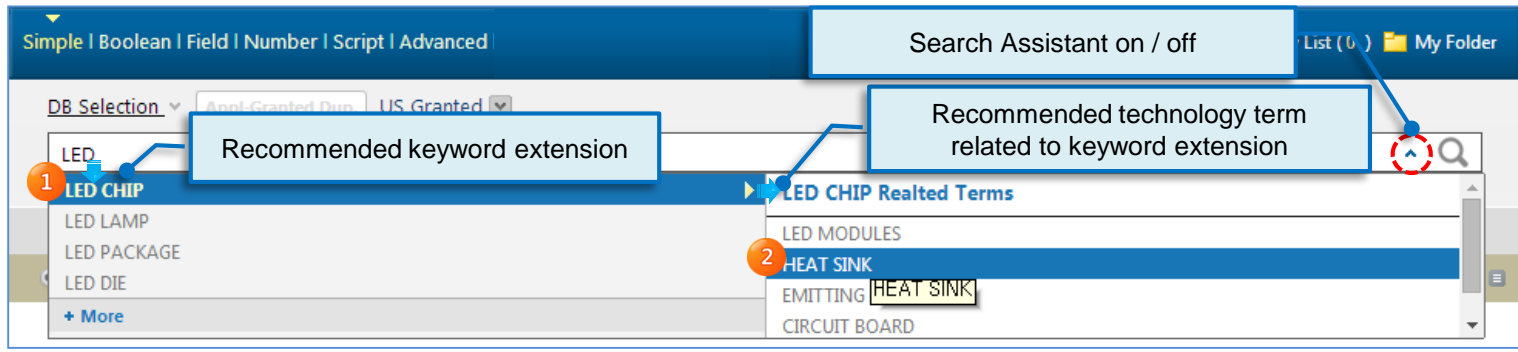

#### <span id="page-5-0"></span>Boolean Search  $\epsilon$

Boolean Search enables specific search operators like [AND] [OR] [NOT] [" "] [\*] [?] to help find results more closely related to search objective.

- Available searchable fields may vary per country
- Click [+] to add search field.
- Refer to [\[Boolean](#page-15-0)] for more information on Boolean operators

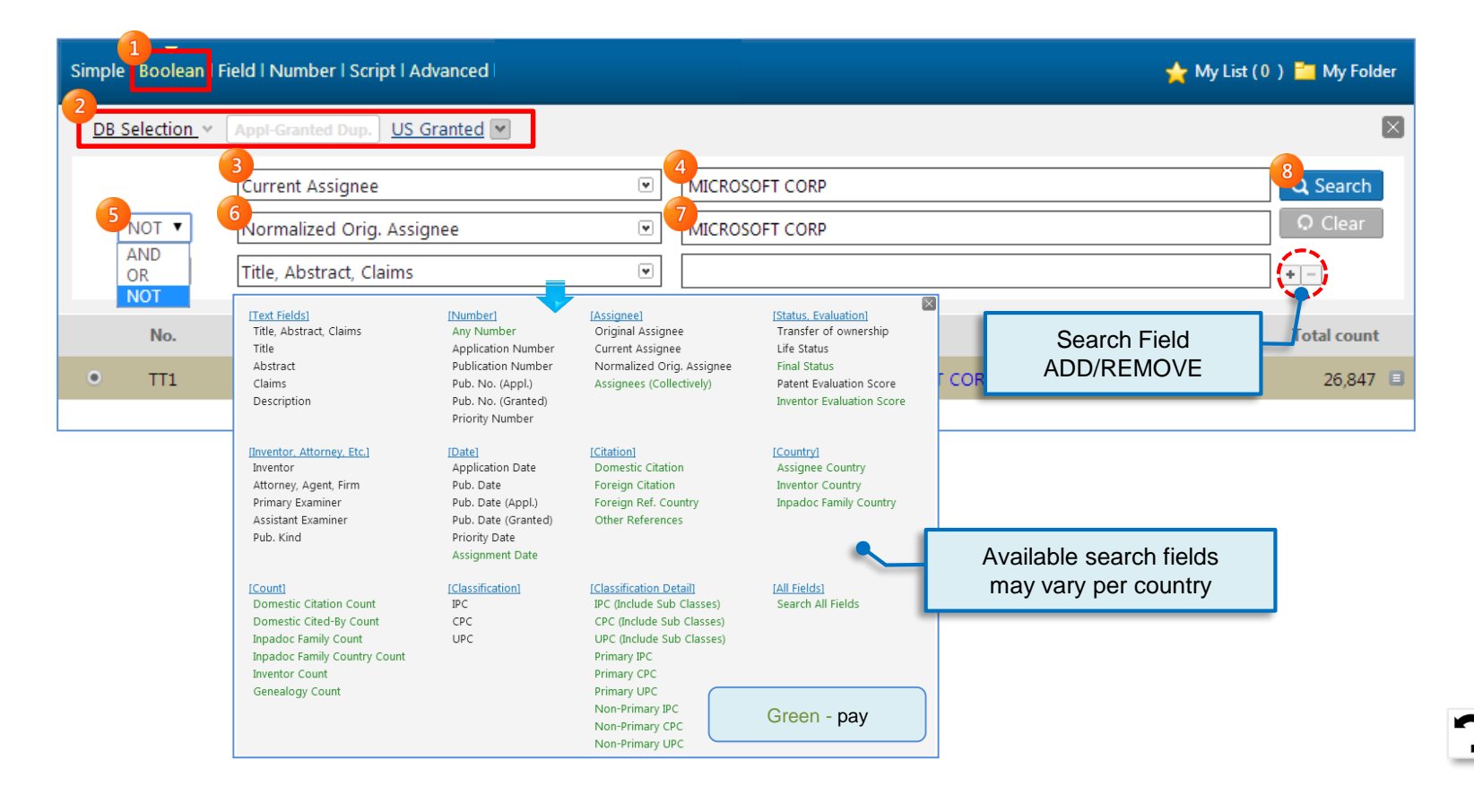

# **Search Methods**

 $\epsilon$ 

# Boolean Search

## Search Assistant

Search Assistant simplifies your search by recommending keyword extension and related technology terms.

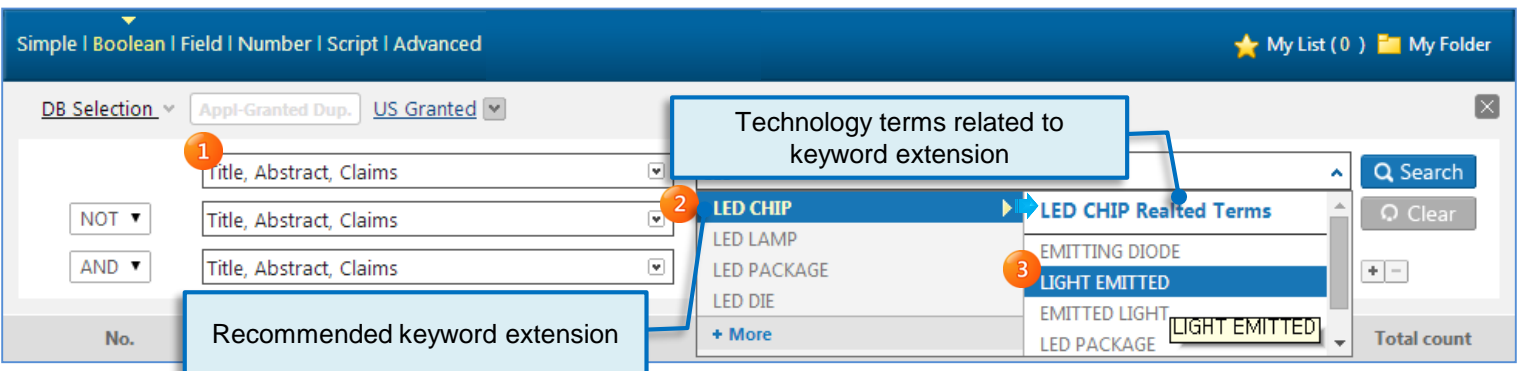

## Assignee Filter

Assignee filter allows user to enter partial name of an assignee and get a list of full assignee names that closely match the partial name.

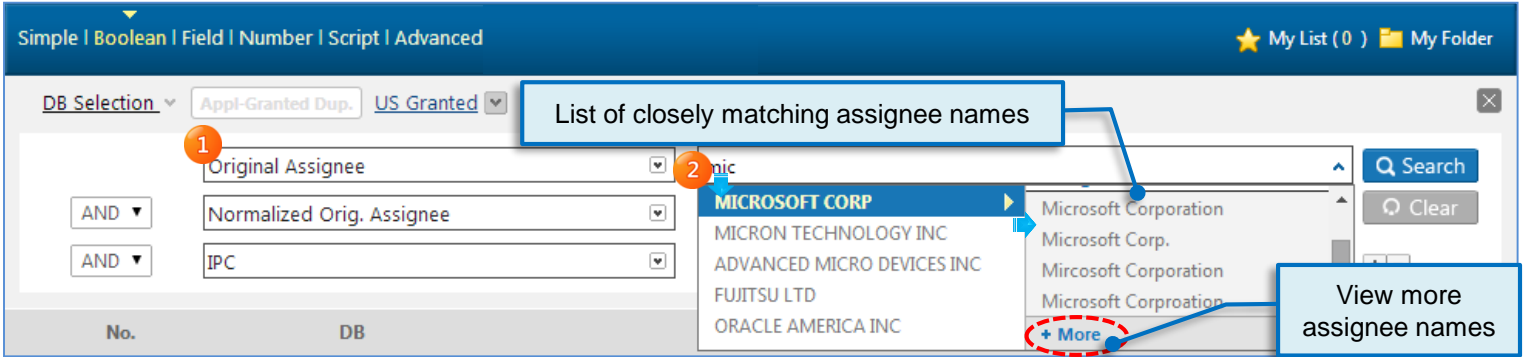

# <span id="page-7-0"></span>**Search Methods**

#### Field Search  $\left($

Field Search enables users to search within specific categories with over 60 predefined searchable fields.

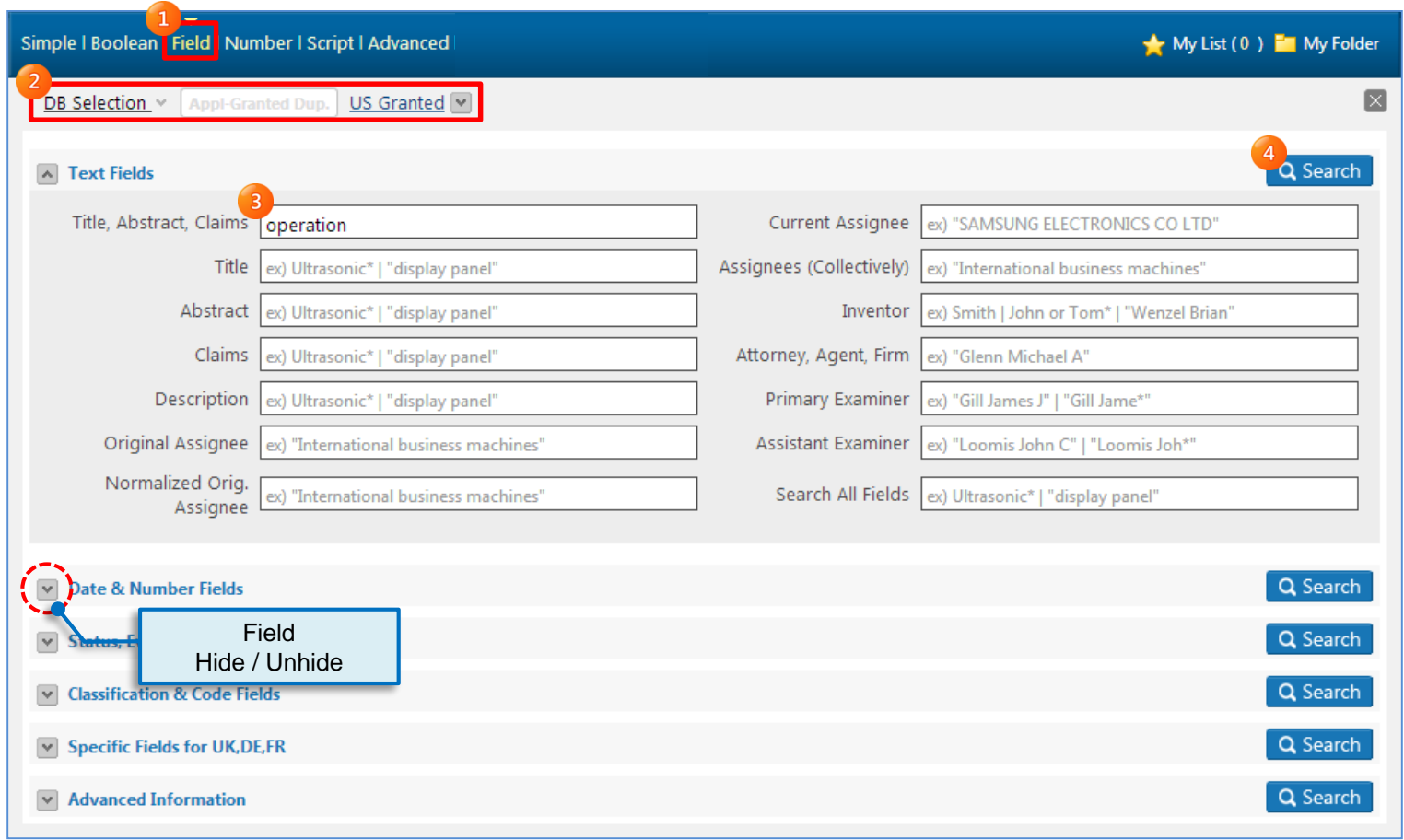

<u>ר</u>

#### <span id="page-8-0"></span>Number Search  $\left($

Number Search enables users to search documents using diverse document number formats.

- Searched number must be in recognizable format by the issuing country.
- Multiple document numbers can be entered by separating each other with single space or inserting a new line or coma.

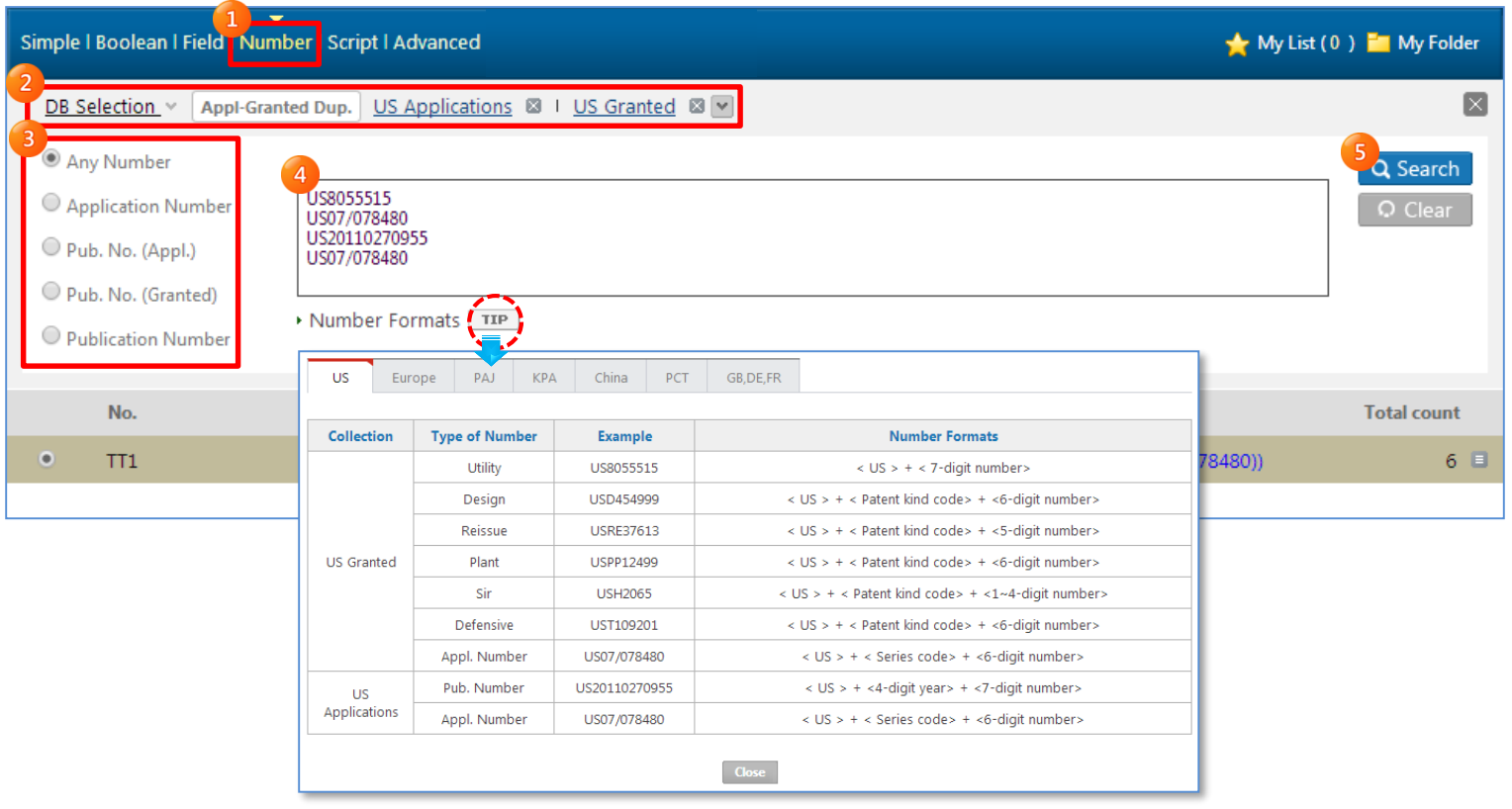

<u>ר</u>

#### <span id="page-9-0"></span>Advanced Search  $\left($

Advanced Search helps users to narrow down search results by using noise reduction features like exact phrase search or include/exclude words from search. These advance features allow users to search only the desired section of patents.

• "none of these words" option cannot be used alone.

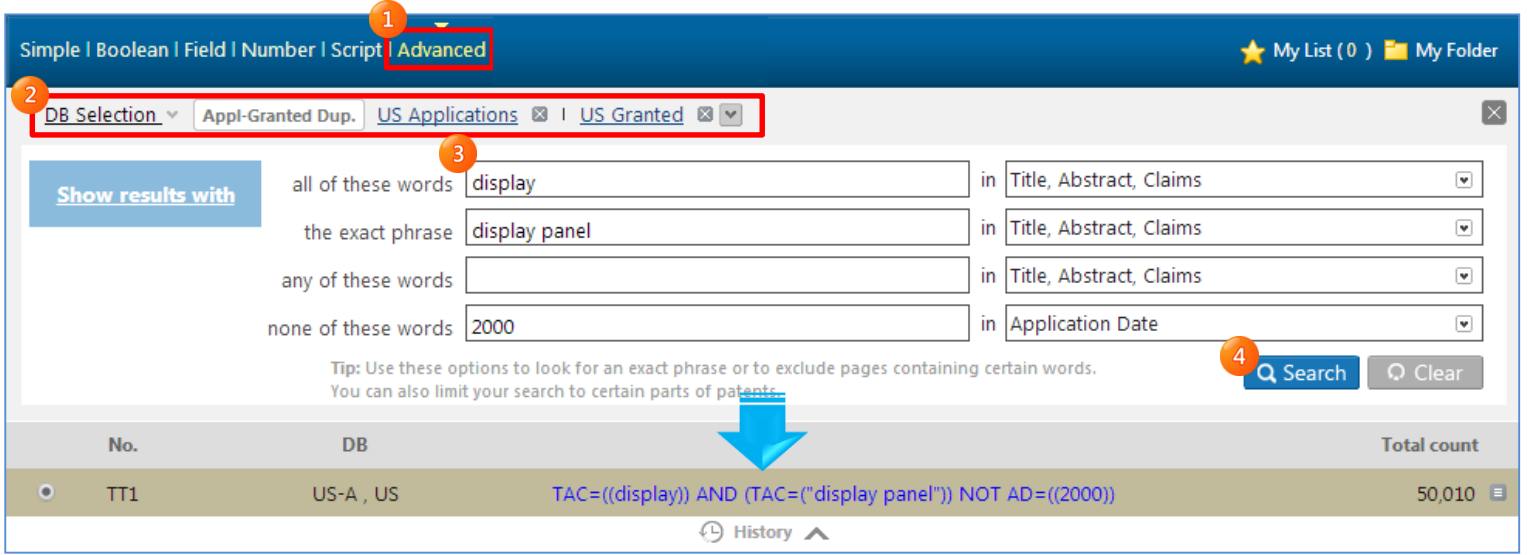

 $\mathbf{C}$ 

#### <span id="page-10-0"></span>Application-Granted Deduplication K.

Application-Granted Deduplication prevents the system from searching applications of already granted patents. This feature is useful for eliminating duplication when searching patents from both application and granted database.

• Application-Granted Deduplication can be used only when both application and granted database are selected at the same time.

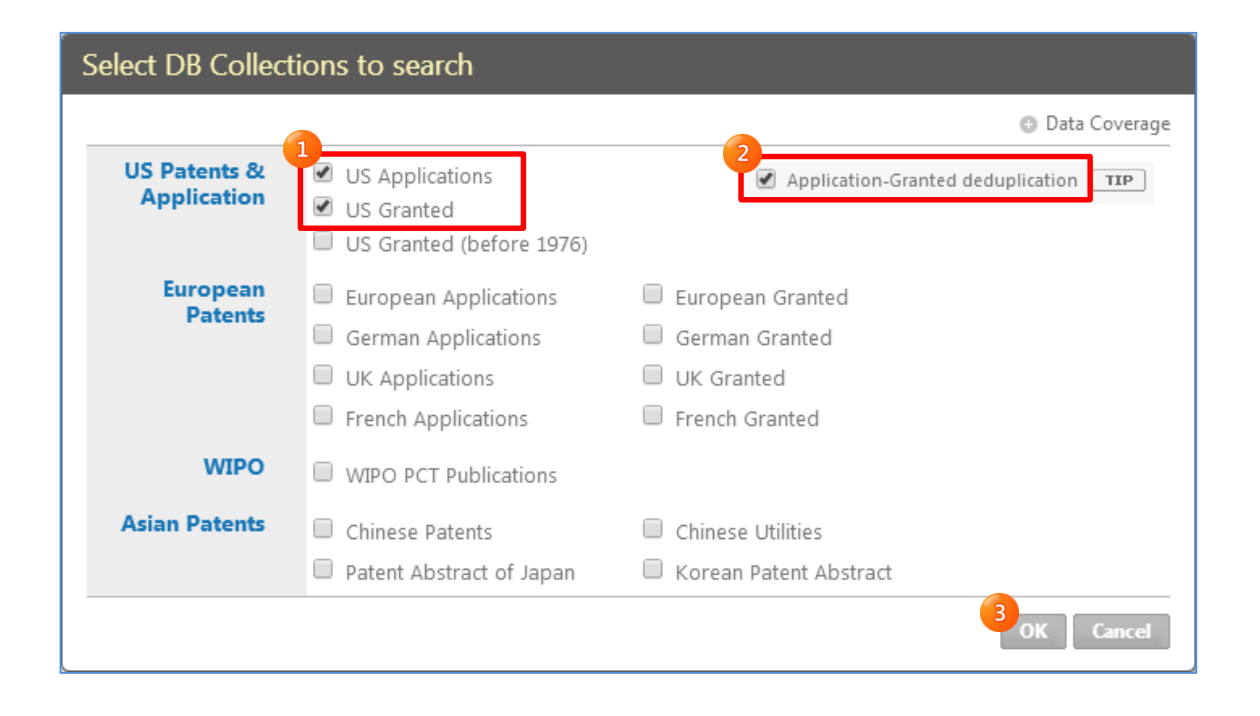

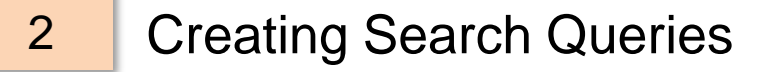

# **Table of Contents**

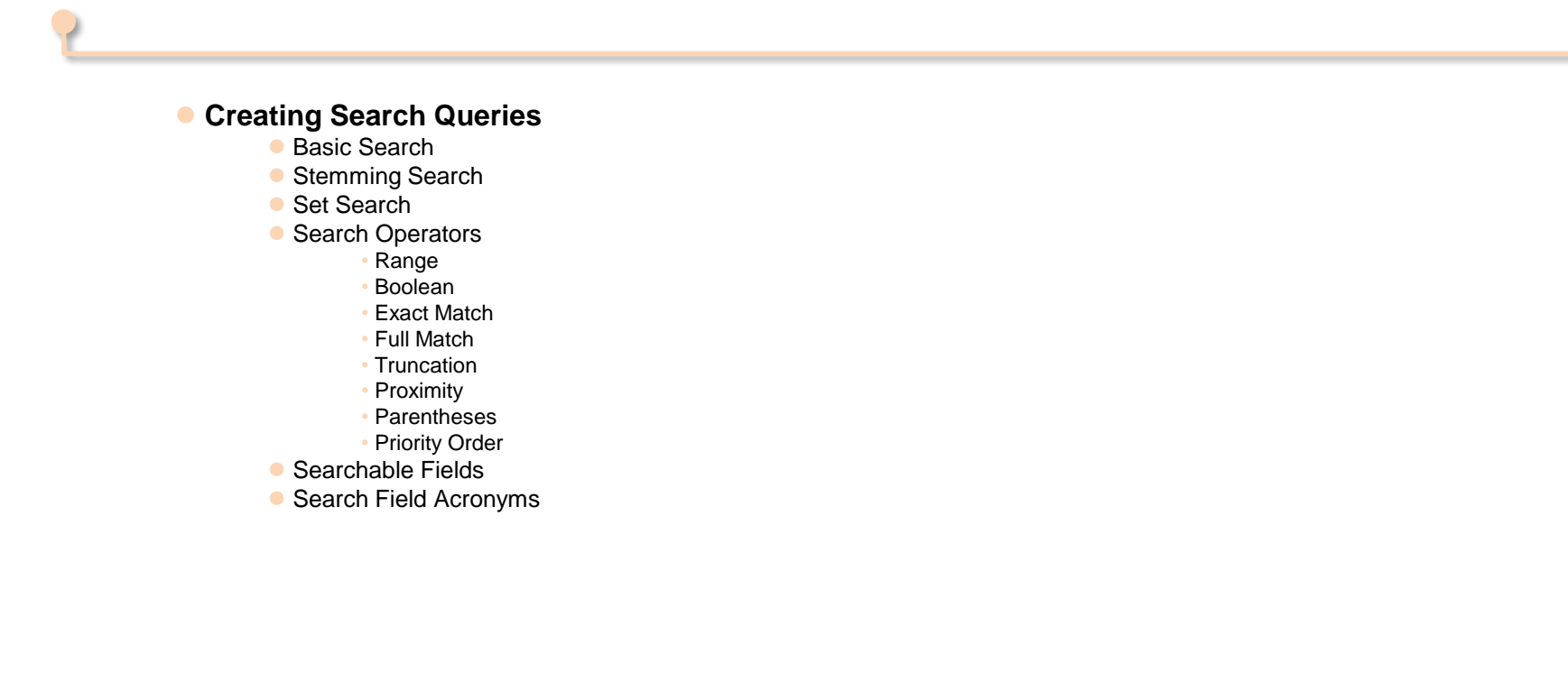

# Basic Search

<span id="page-12-0"></span>×

Selected search field must use an equal sign(=) to connect with keyword or phrase. If no search field is selected, then TAC will be used as default search field. TAC is the combination of TI(title), AB(abstract), CL(Claims) search fields. If two or more keywords are used with empty space in between, then AND will be the default operator.

[ Example ]

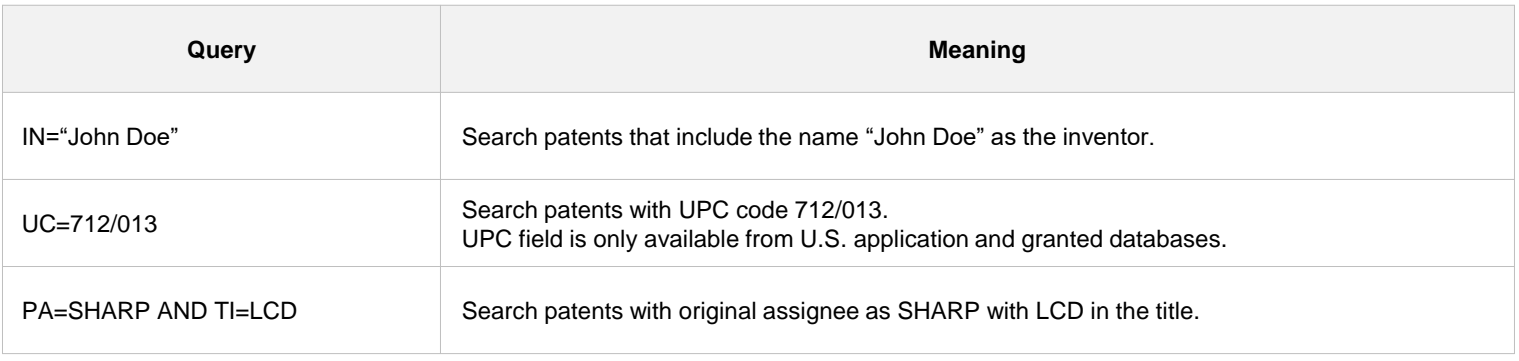

Searching with two words sharing common search goal can be done using following queries.

[ Example ]

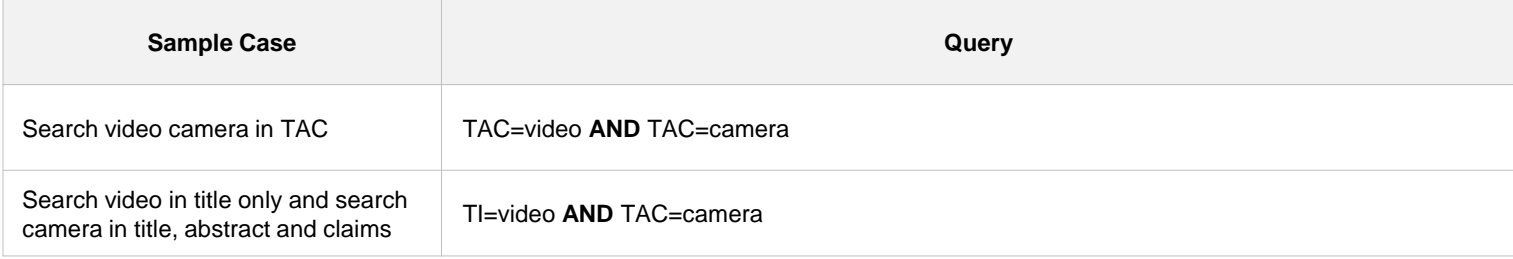

## Stemming Search

When searching the title(TI), abstract(AB), description(DEC) and claim(CL) fields, search queries will automatically default to stemming search. Stemming search looks for words that have the same stem as the word you entered thus makes it easy to retrieve variations of keywords.

## [ Example ]

<span id="page-13-0"></span> $\epsilon$ 

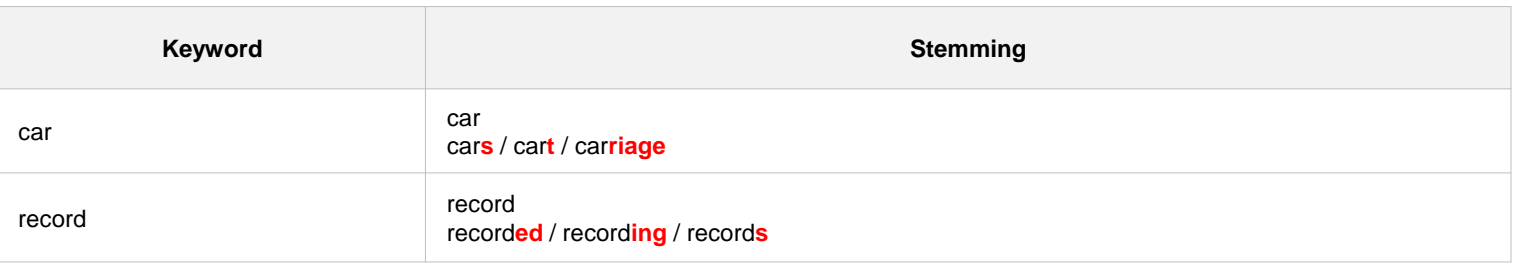

つ

#### <span id="page-14-0"></span> $\left($ Search Operators

## Range Operators

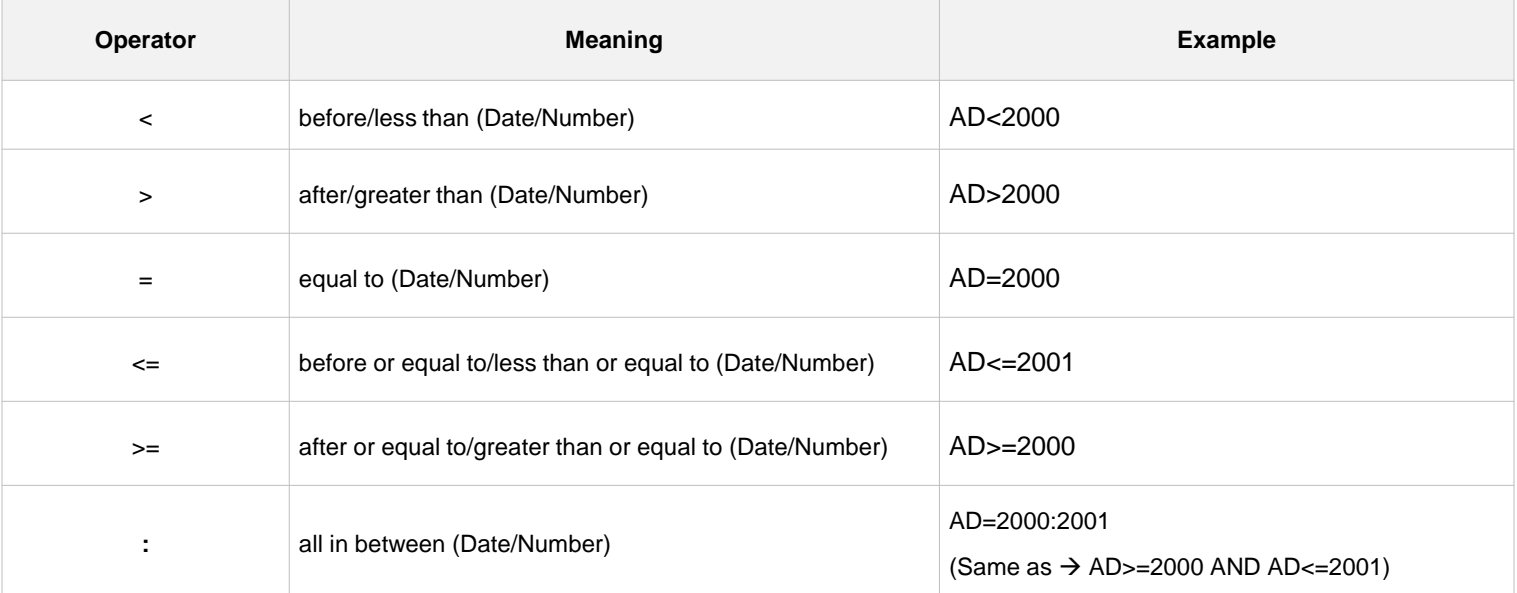

## [ Example ]

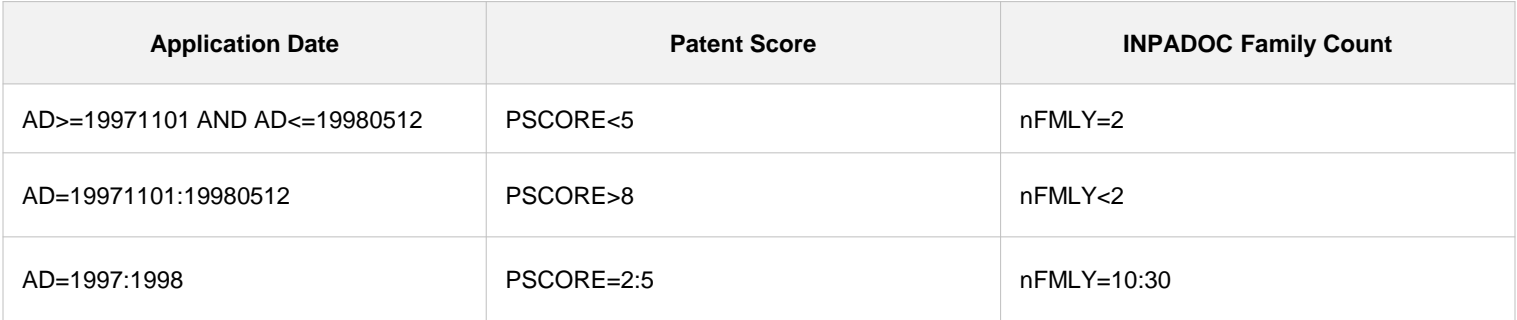

#### <span id="page-15-0"></span>Search Operators×

#### Boolean Operators

Boolean Operators are used when searching with two or more keywords or phrases.

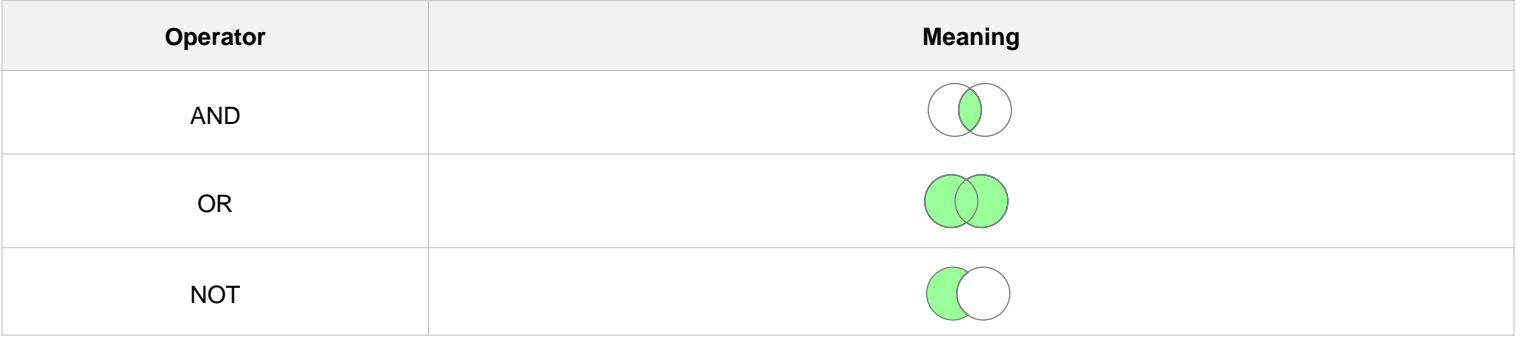

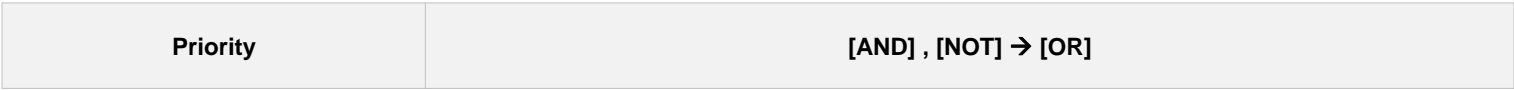

• AND NOT operators have the same priority followed by OR operator.

[ Example ]

needle NOT ((record AND player) OR sewing) ➁  $\circledcirc$ 

Step1, Search patents containing both 'record' and 'player'

Step2, Search patents containing 'sewing' and combine the result with Step1

Step3, The search result of 'needle' excludes patents from combined result of Step2 and becomes final search result.

#### Search Operators $\epsilon$

## Exact Matching Operator

Exact Matching Operator yields exact match result for the input keyword or phrase.

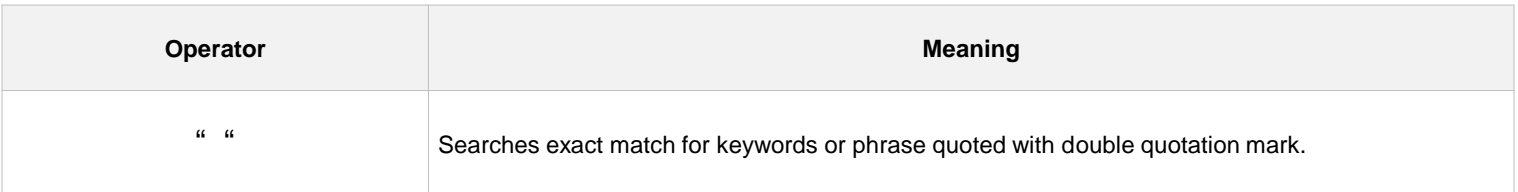

## [ Example ]

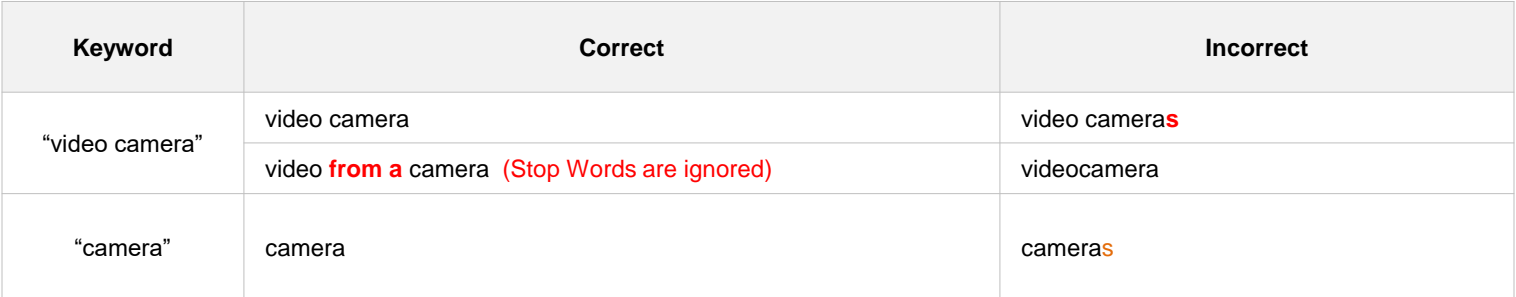

- Stop Words are ignored and considered as a blank space.
- Stop Words example: a / an / and / are / as / at / be / by / fig / for / from / in / invention / is / of / on / or / that / the / this / to / which / with

#### Search Operators  $\epsilon$

## Full Match Operator

Full Match Operator is specifically used for name search which provides results that perfectly match the input name. Full Matching Operator can be used with PA(original assignee), NPA(normalized original assignee), CA(current assignee) and IN(inventor).

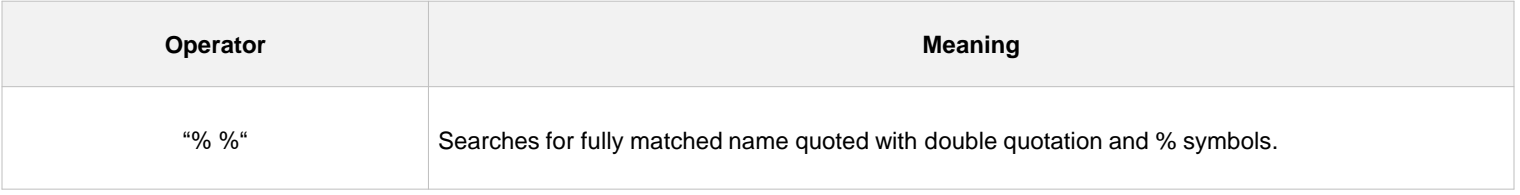

When using Full Match Operator there must be a blank space between % and keyword (name). If two or more words make up the name, then there must be a blank space between each word.

[ Example ]

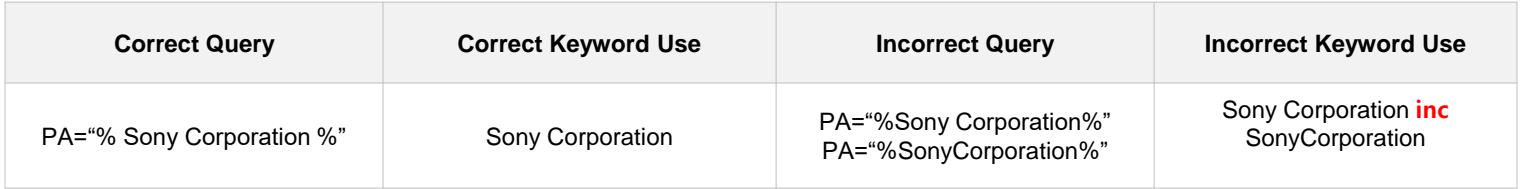

 $\mathbf{C}$ 

#### Search Operators  $\left($

## ◆ Truncation Operators

Truncation Operators allow user to insert wildcards to fill-in the rest of the keyword or replace a character from the keyword.

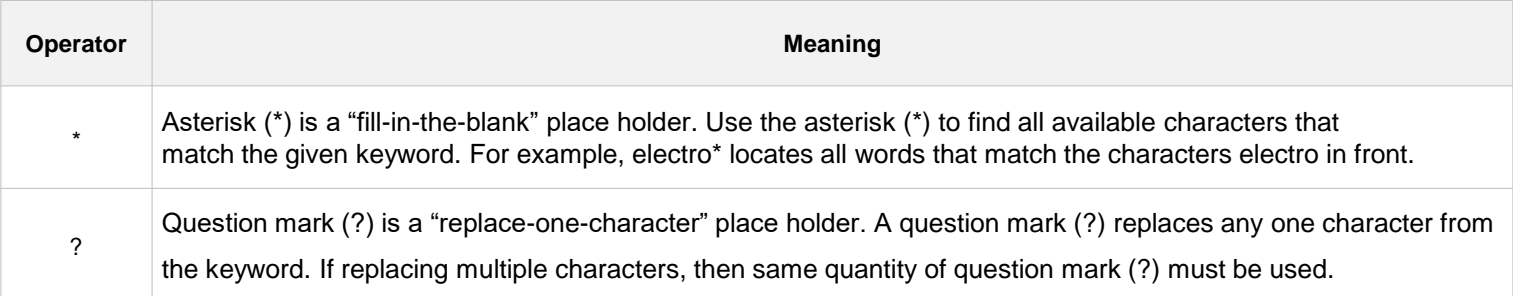

## [ Example ]

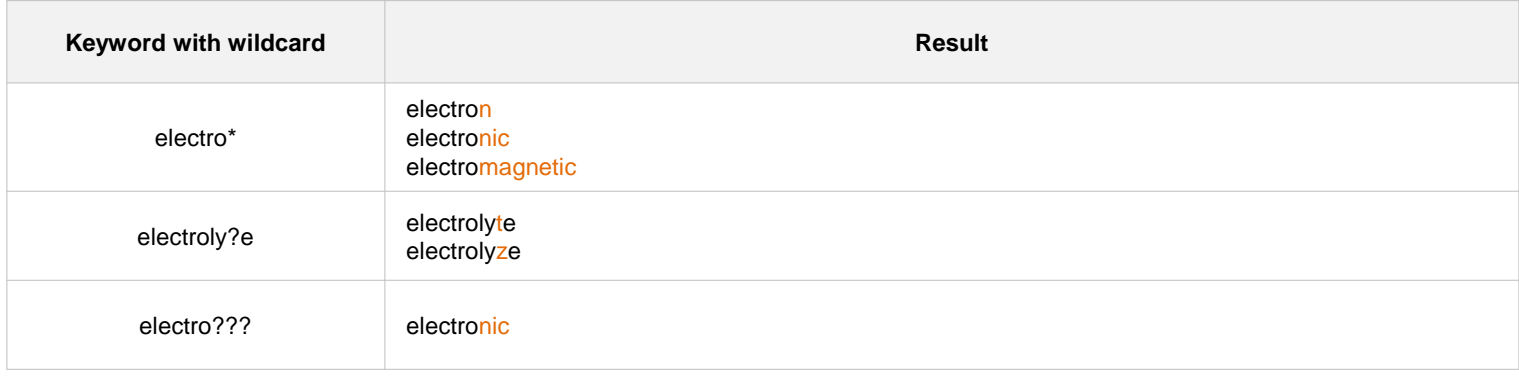

C

#### Search Operators  $\langle$

◆ Truncation Operators

## [ Truncation Rules ]

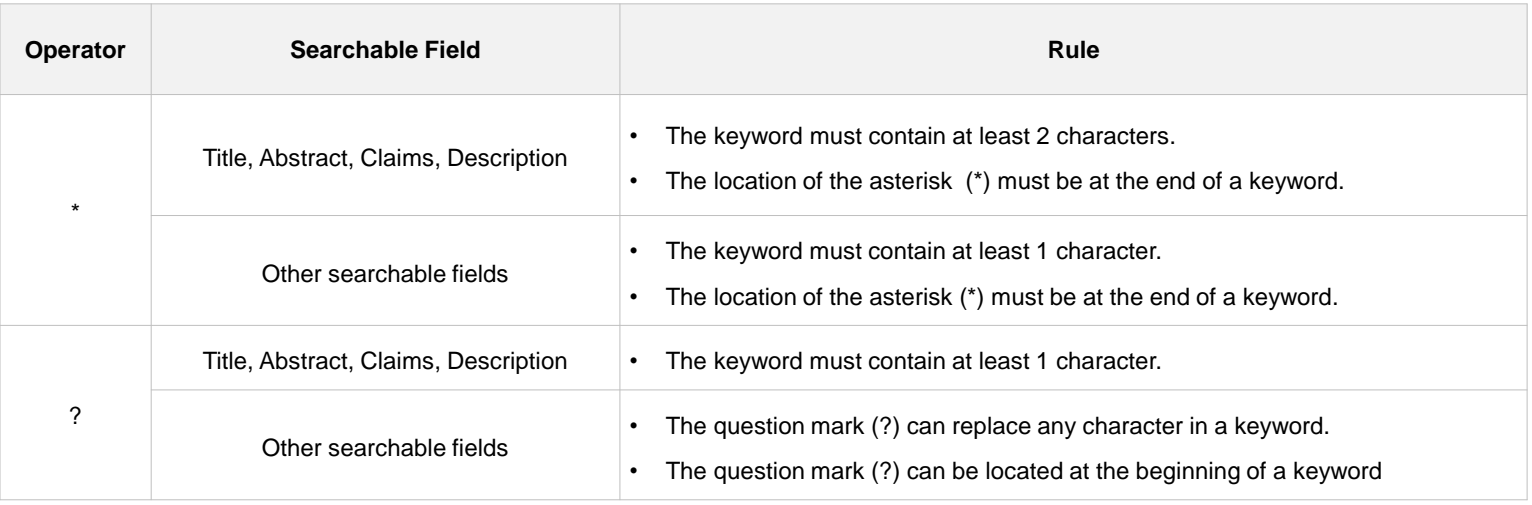

 $\mathbf{\Omega}$ 

#### Search Operators $\epsilon$

#### ← Proximity Operators

Proximity search using proximity operators allows users to specify how close two or more words must be to each other in order to register a match. The proximity operators are WITHIN, NEAR, ORDER, CONTAINS.

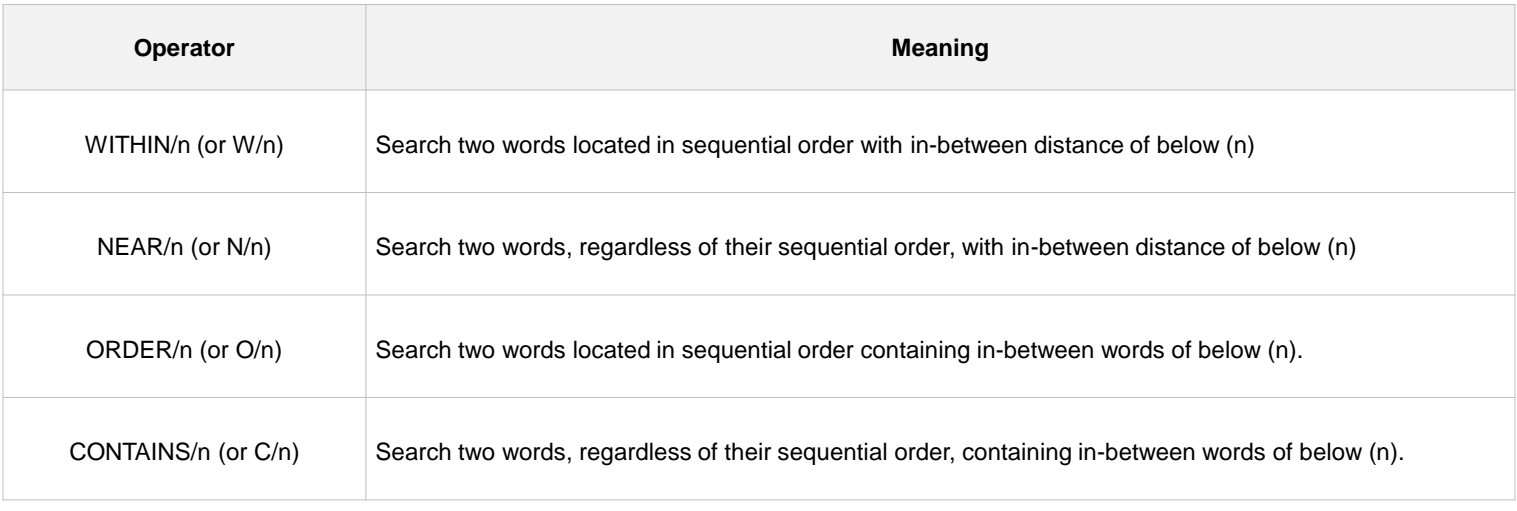

• n found in WITHIN/n, Near/n indicates the number of space between two keywords

• n found in ORDER/n, CONTAINS/n indicates the number of words between two keywords.

• Proximity operators can be used in same searchable fields only.

#### Search Operators $\langle$

◆ Proximity Operators

[ Proximity Operators Comparison ]

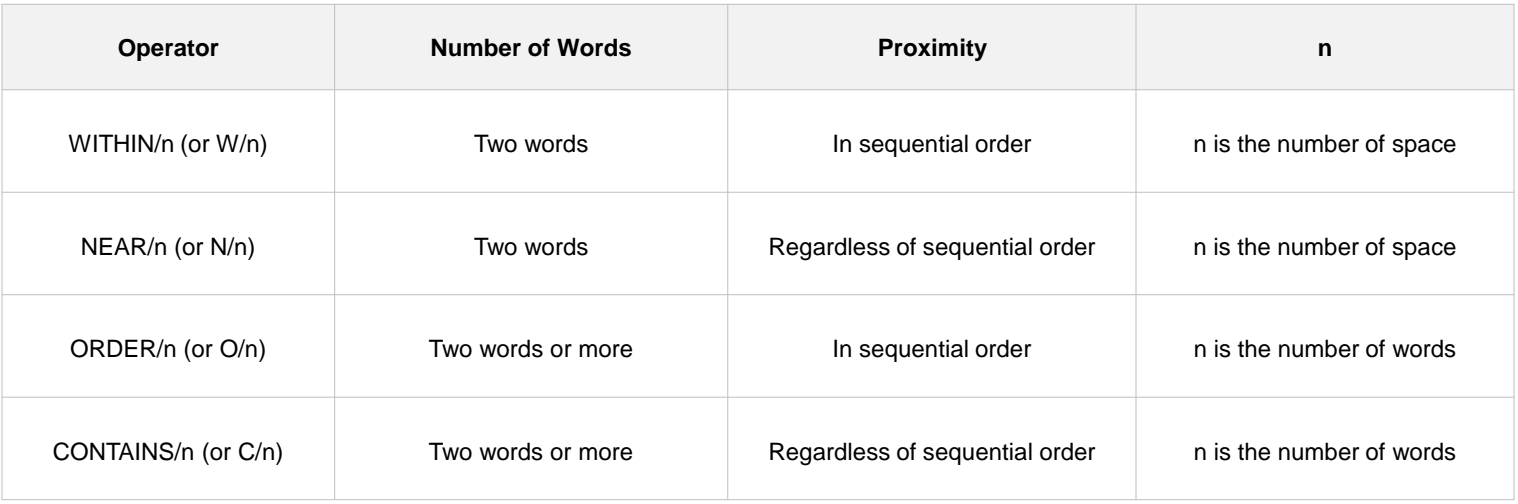

 $\mathbf{\Omega}$ 

#### Search Operators  $\left($

## ◆ Proximity Operators

Proximity operators become ineffective if two proximity search keywords are combined as one. For example, combining wireless network to wirelessnetwork will bring no result.

[ Example ]

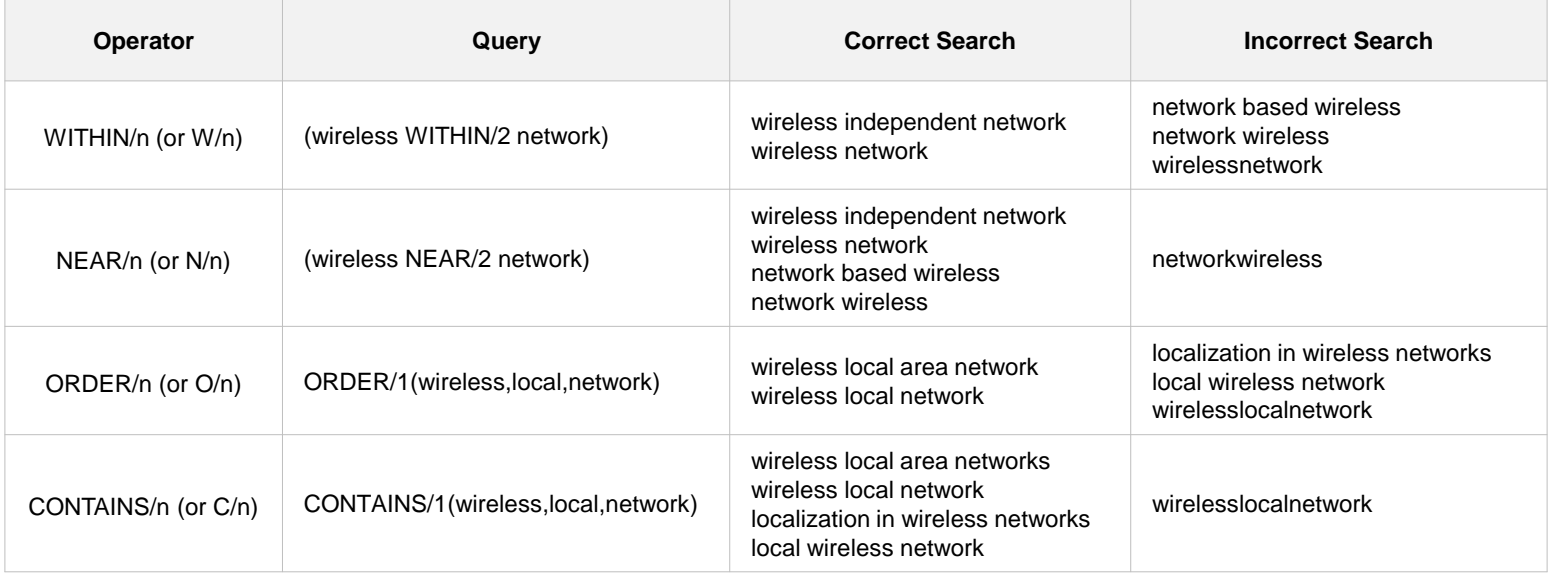

#### Search Operators  $\epsilon$

## **→ Search Using Round Parentheses**

Round parentheses ( ) can be used to set search priority order. If searching multiple words from the same search field, users can also use round parentheses to combine the words as single search item.

record AND (player OR sewing)

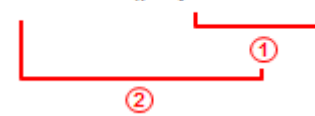

[ Example ]

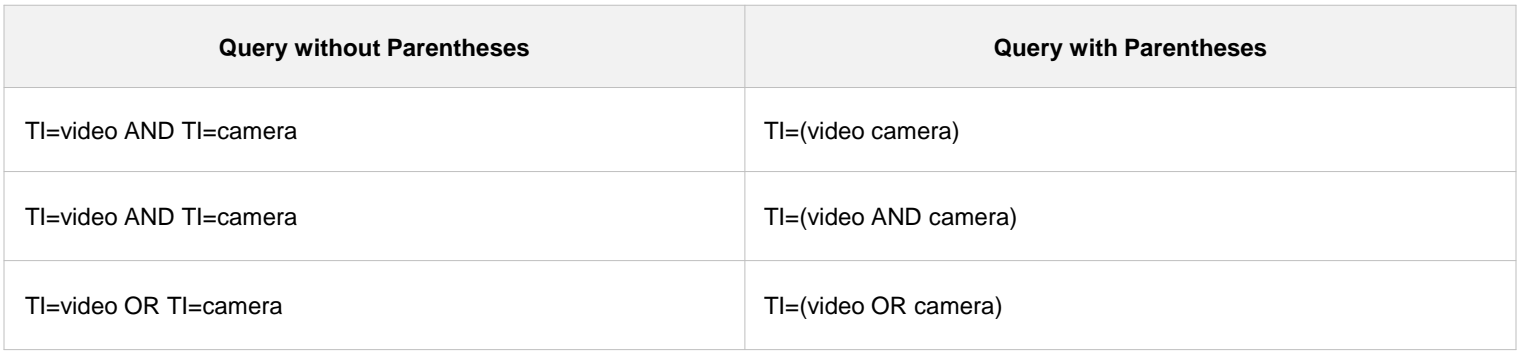

#### Search Operators $\epsilon$

## Priority Order

If multiple operators are used within single query, the default priority order is from left to right. However, a bracket [ ] can be used to set user desired priority order.

• The bracket [ ] enables users to set operator priority.

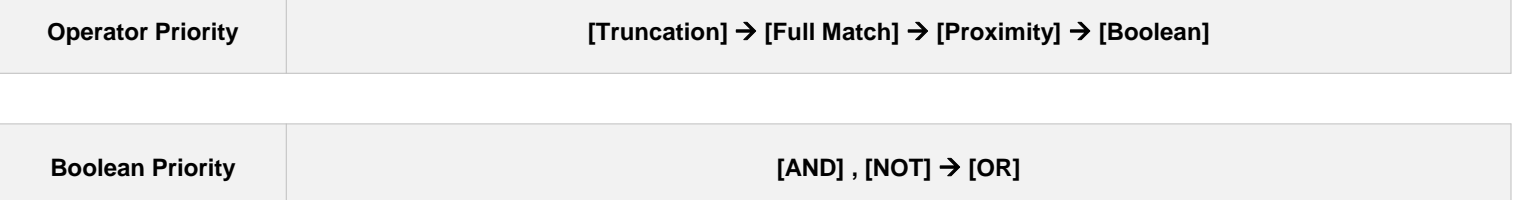

# Searchable Fields

<span id="page-25-0"></span> $\epsilon$ 

Below is the searchable fields table with acronym and description per field. Refer to this table when creating queries for specific field search. Note the followings when using this table.

**※ Highlighted fields** – Available to paid users only.

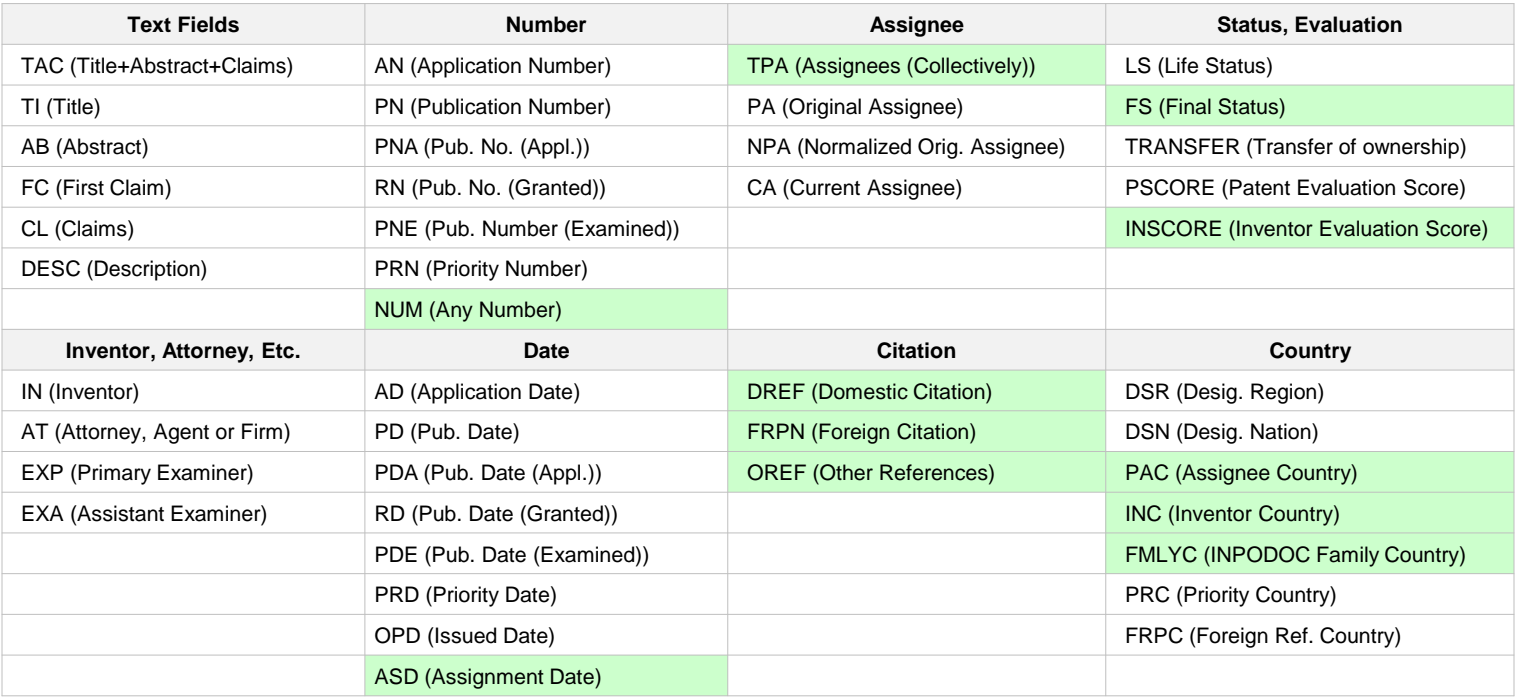

# **C** Searchable Fields

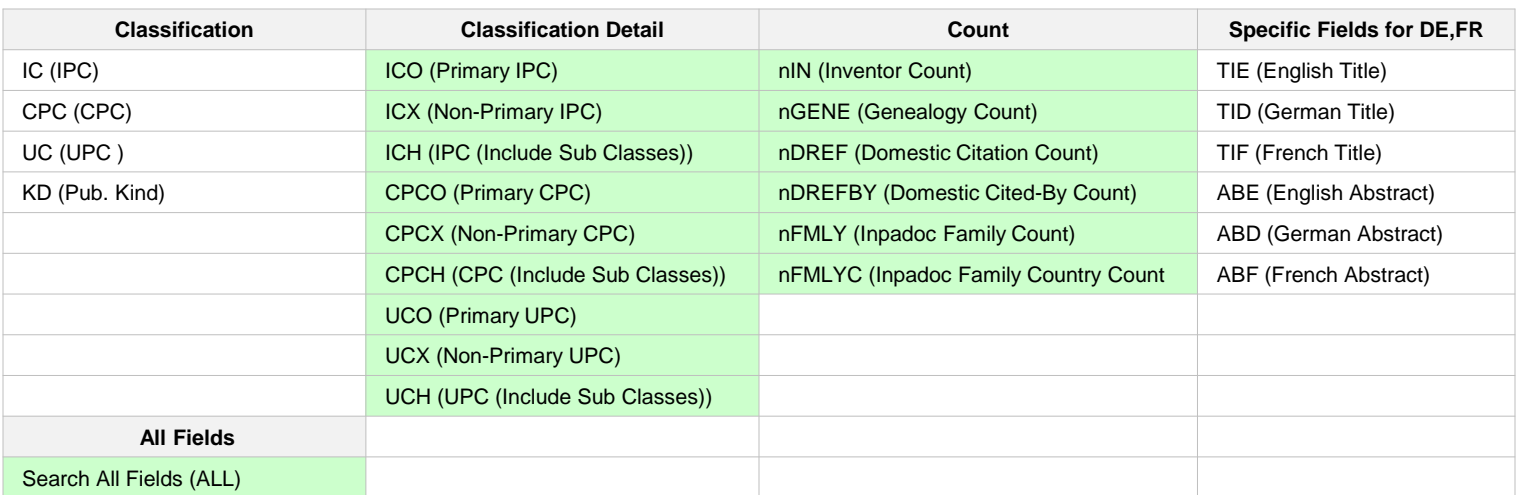

 $\overline{\mathbf{C}}$